#### **INSTALLATION**

#### **How to connect the sensors**

Connect the provided sensor as shown in the diagram. For remote connections use a standard 0.5-square millimeter two-pole wire , taking great care over the connections, by insulating and sealing the joins carefully.

**-O.C.-** is displayed when the temperature sensor wiring is open, **-S.C.-** is displayed when the temperature sensor wiring is short circuit.

## **How to connect the response potentiometer**

Connect the potentiometer of any value (max 10Kohm, recommended 1 Kohm) and connect the terminals **7-8**.

**For remote connections use a standard 0.5-square millimeter two-pole wire** , taking great care over the connections, by insulating and sealing the joins carefully.

## **How to connect the line**

Connect line on terminals **L-N**. Protect supply with adequate fuse.

## **How to connect the contacts**

Connect terminals on the terminal block (contacts up to 4AMP.AC1).

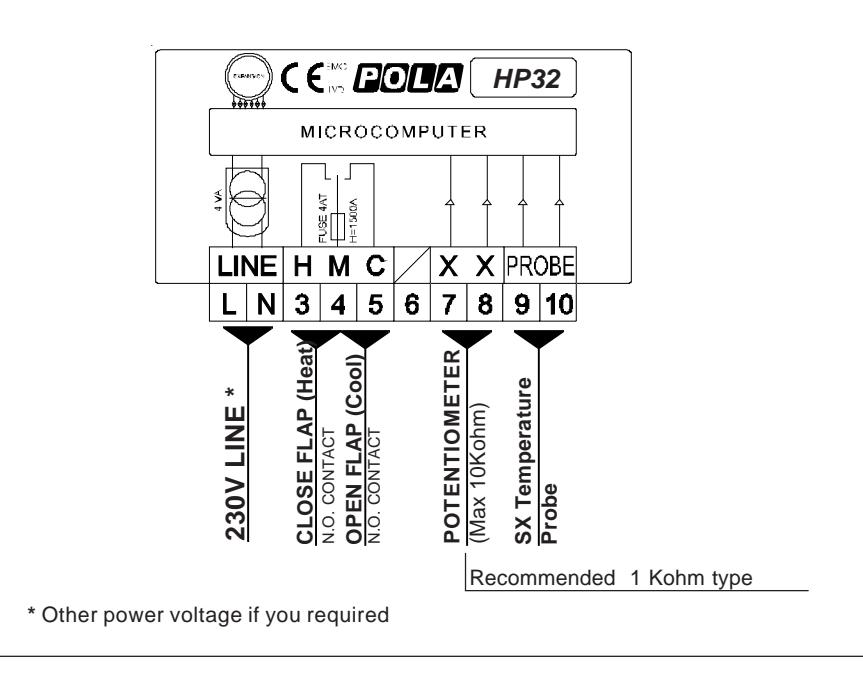

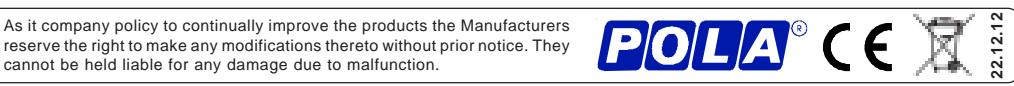

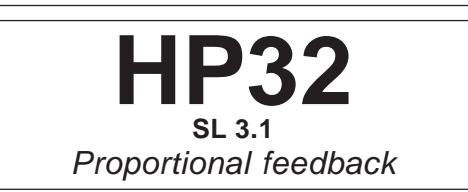

**Handbook**

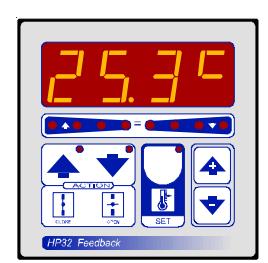

# **MAIN SETTINGS** (Run Mode)

## **SETTING**

#### Press **SET**:

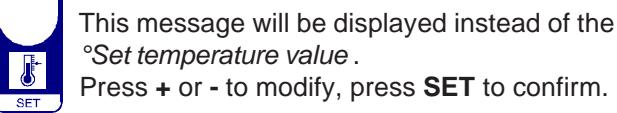

°Set temperature value .

Press **+** or **-** to modify, press **SET** to confirm.

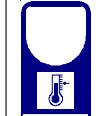

At this point: this message will be displayed instead of the Position minimum opening % value. Press **+** or **-** to modify, press **SET** to confirm.

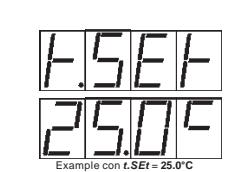

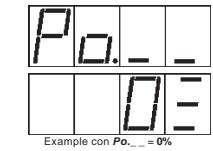

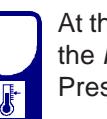

At this point: this message will be displayed instead of the Position maximum opening % value. Press **+** or **-** to modify, press **SET** to escape.

#### **POSITION VIEWING**

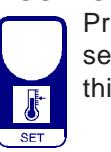

Press **SET** for at least one second (and not for more 5 seconds, because than an **Init** procedure is issued):

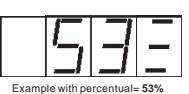

Example con **Po.--** = **100%**

Example with percentual= **53%** this message will be displayed instead of the % positioning.

#### **VIEWING AMBIENT TEMPERATURE RECORDING**

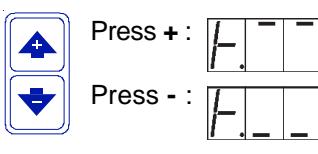

Press **-** :  $\sqrt{1 + 1}$  will be displayed followed by °Minimum Temperature Recording. Press  $\div$  :  $\sqrt{|\cdot|}$   $\sqrt{|\cdot|}$  will be displayed followed by °Maximum Temperature Recording.

Values are permanently stored in the memory: for deleting all values in the memory keep pushed **+** key for more than 3 seconds: **CLEA** message will appear on display before clearing operation.

#### **FLAP POTENTIOMETER INITILIZATION PROCEDURE (Init)**

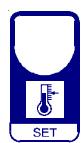

Connect the potentiometer of any value (max 10Kohm, recommended 1 Kohm). It must be applied to the flap motor.

Having done this, proceed as follows to record the potentiometer values.

Press **SET** key for at least 5 seconds: when **Init** message will be displayed for more than one second release **SET** key. **HP32** closed the flap (light **CLOSE** flashes) and the potentiometer resistance value is displayed.

When the flap have completely closed, press **SET** to record the value: at this point **HP32** opens the flap (light **OPEN** flashes) and the potentiometer resistance value is displayed. When the flap have completely opened, press **SET** to record the value.

**HP32** then returns automatically to the Run mode.

# **COSt PROGRAMMING** (System constants)

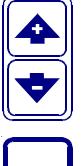

These settings refer to the operation mode of the system and must be made on initial startup. Press - / + at the same time for at least one second: the message **C.O.S.t**. will be displayed.

Press than repeatedly **SET** until the message regarding the chosen variable is displayed (see table below) : value of variable and message will be displayed. Press + or - to set a new value and then press **SET** to confirm.

The next system constant will then appear.

You can press **SET** for at least 2 seconds to exit and return to the Run Mode.

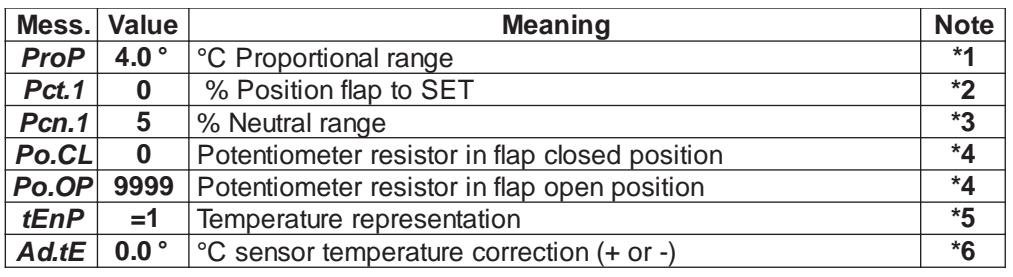

**\*1)** For more details see Operative Diagram.

- **\*2)** Reached SET temperature (**SET** key in Run Mode) flap position is that value (**0** is fully closed).
- **\*3)** If swing occurs when searching for the position during flap operation (due to mechanical gearmotor histeresis), it raises the **Pcn.1** setting value until is eliminated.
- **\*4)** That values can be entered in manual or automatic mode are set by **Init** procedure.
- **\*5) tEnP =0** : °C Temperature range.
	- **tEnP =1** : °F Temperature range.
- **\*6**) You can correct the readings on the various sensors (**+** or **-**).

# **PRESET PROGRAMS** (Bootstrap)

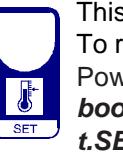

This processor is already programmed with the following (variable) settings. To return to these settings at any time you may:

Power off the processor, press **SET** key and keep it pressed giving power on:

**boot** message will be displayed (release now **SET** key).

 $t.$ SEt=25.0° Po.  $= 0$  Po. -=100.

The COSt values are shown in COSt Programming

#### **MANUAL MODE**

In some start-up conditions may be useful to work in "manual" mode:

Power off the processor, press **+** key and keep it pressed giving power on: **HAnd**

 $\blacktriangle$ 

message will be displayed (release now **+** key).

Push **+** until is displayed number required to be handed (see table) and push **SET** for activing relay.

Pushing again **+** for increase relay number previous relay is disactivated. You can press **SET** key for a least two seconds to escape and return to the Run Mode.

#### **STATUS INDICATION LAMPS**

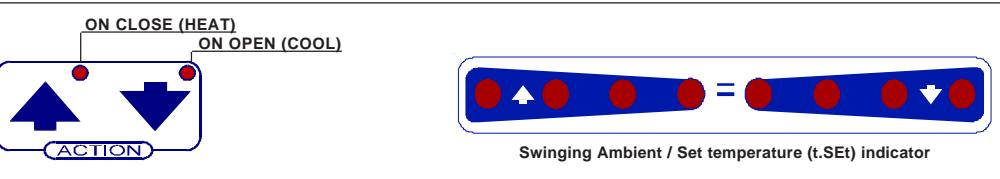

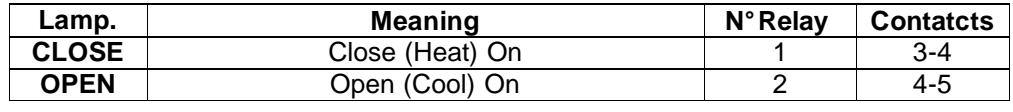

#### **OPERATIVE DIAGRAM**

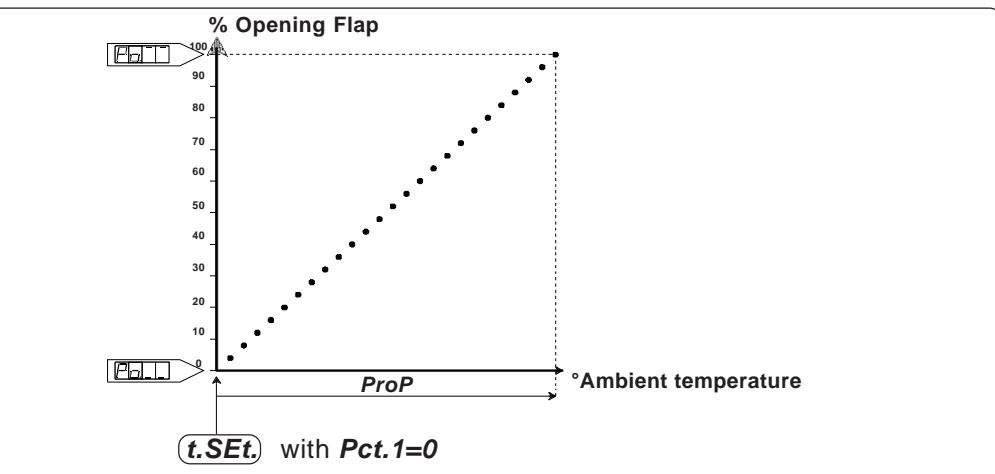